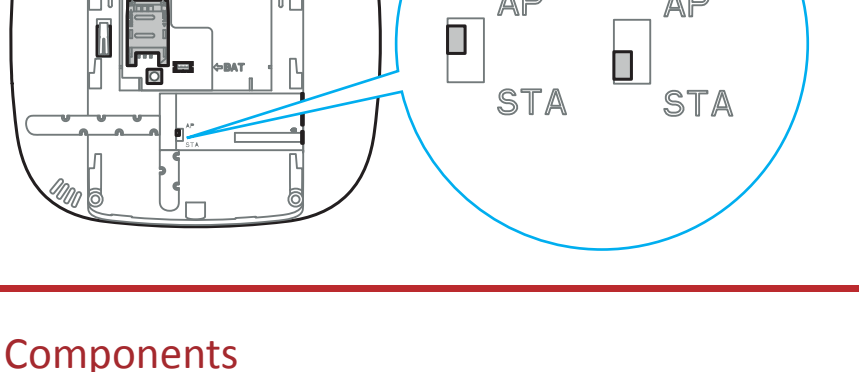

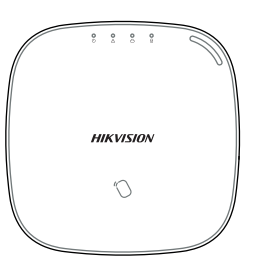

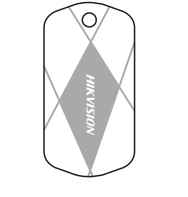

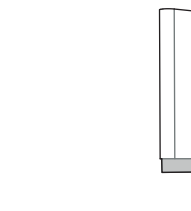

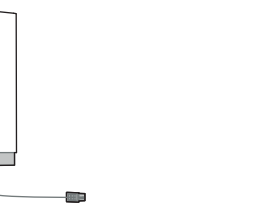

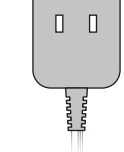

Control Panel x 1 IC Card in Special Shapes x 5 Battery x 1 Battery x 1 Power Adapter x 1 Screw x 4 Screw x 4 Quick Start Guide x 1

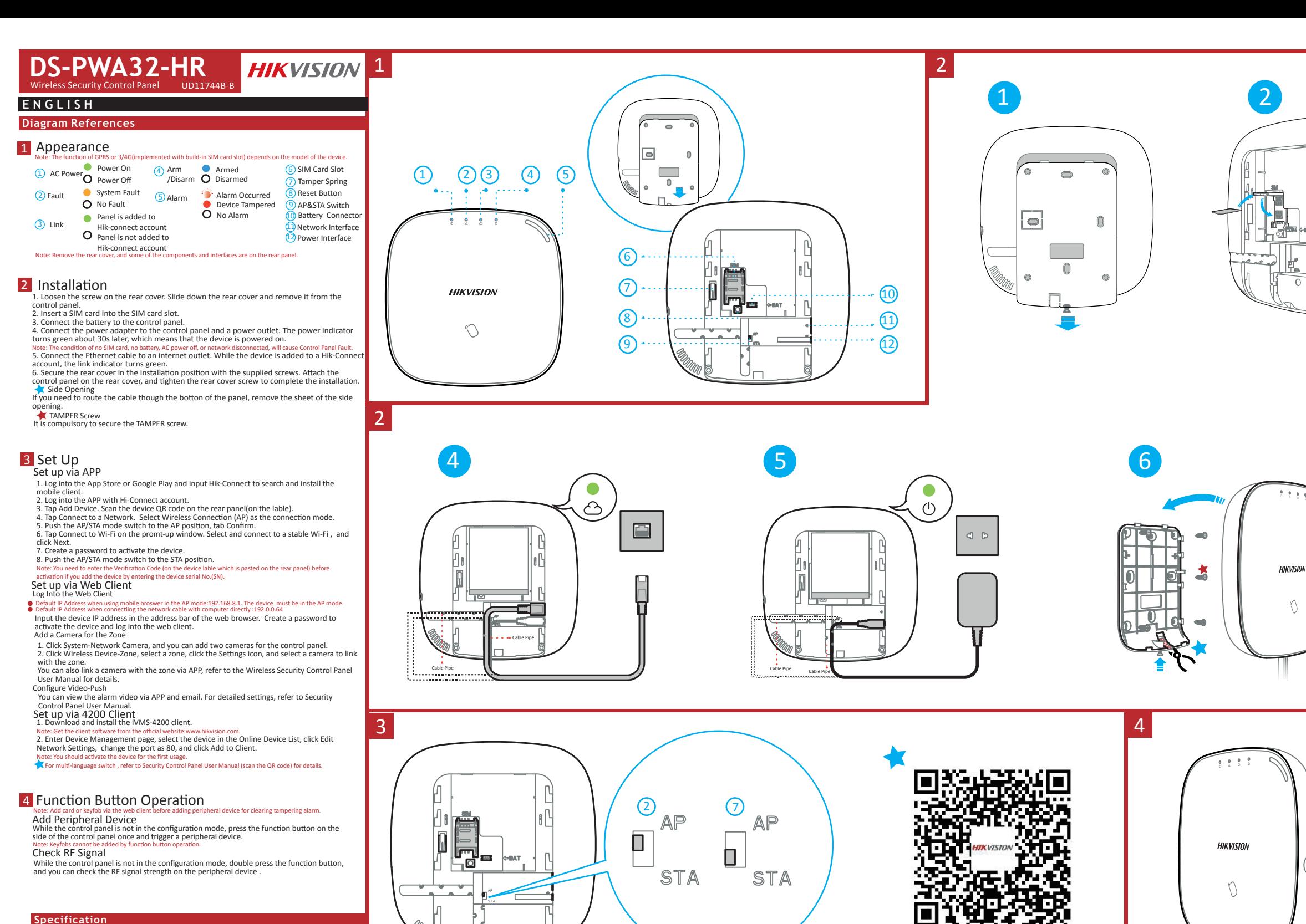

a l l

### Al a r m I n p u t 3 2 A a r m O u t p u t 3 2 S i e n K e y f o b 8 P a r ti ti o n 1 **I n t e r a c ti o n** A u d i o O u t p u t 1 , 1 . 5 W R F F r e q u e n c y 868 M H z R F M o d u l a ti o n 2 G F S K R F D i s t a n c e 8 0 0 m ( O p e n A r e a ) **W i r e d N e t w o r k** E t h e r n e t 1  $\mathbf{0}$ M / 1 0 0 M S e l f a d a p ti v e **C e l l u l a r N e t w o r k** G P RS, 3/4G S u p p o r ts report push-notifi c a tion to ARC & Cloud, text n o ti fi c a ti o n via SMS, and audio notifi c a ti o n v i a p h o n e c a n d a 8 . / g / n E n c r y p ti o n S u p p o r t e d C h a n n e l 2 . 4 G A p p a ti o n i V M - 4 2 , a n d m o b l e A P P P r o t o c o S I A - Contac t I D I C C a r d 1 2 U s e r 1 3 ( 1 I n s t a l l e r , 1 A d m i n i s t r a t o r , a n d 1 1 G e n e r a l U s e r ) P o w e r 5 VDC, 10W C o n s u m p ti o n ( w i t h o u t H D D )  $\prec$ 5 6 W O p e r a ti o n e m p e r a t u r e – 1 0 ℃ t o 5 5 ℃ O p e r a ti o n H u m i d i t y 1 0 % t o 9 0 % S h e l l M a t e r i a l P C + A B S **Wireless Devi c e Connection A p p l i c a ti o n & P r o t o c o l U s e r R F O t h e r s W i - F i**

HIKVISION Trademarks Acknowledgement and other Hikvision's trademarks and logos are the properties of Hikvision in various jurisdictions. Other trademarks and logos mentioned below are the properties of their respective owners.

# $\epsilon$

This product and - if applicable - the supplied accessories too are marked with<br>"CE" and comply therefore with the applicable harmonized European standards<br>listed under the RE Directive 2014/53/EU, the EMC Directive 2014/3

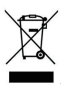

2012/19/EU (WEEE directive): Products marked with this symbol cannot be<br>disposed of as unsorted municipal waste in the European Union. For proper<br>recycling, return this product to your local supplier upon the purchase of<br>e more information see: www.recyclethis.info

2006/66/EC (battery directive): This product contains a battery that cannot be disposed of as unsorted municipal waste in the European Union. See the product documentation for specific battery information. The battery is marked with this symbol, which may include lettering to indicate cadmium (Cd), l

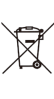

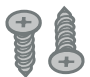

- III

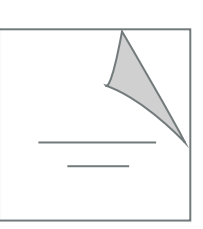

D i m e n s i o n W x H x D ) 1 5 5 x 1 5 5 x 3 5 m m

**Recommended Power Adaper**  Manufactory: Shenzhen HONOR Electronic Co., Ltd Model: ADS-12B-06 05010E Input rating:  $100-240V^{\sim}50/60Hz$  Max. 0.3A<br>Output rating: 5V 2.0A  $\ominus$ 

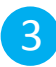

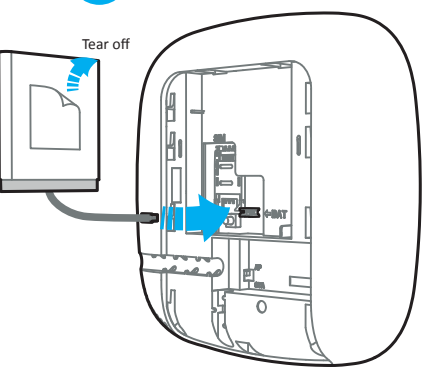

website (http://overseas.hikvision.com/en/). Please use this user manual under the guidance of professionals.

# Product Information

COPYRIGHT ©2018 Hangzhou Hikvision Digital Technology Co., Ltd.<br>ALL RIGHTS RESERVED.<br>Any and all information, including, among others, wordings, pictures, graphs are<br>the properties of Hangzhou Hikvision Digital Technology

About this Manual<br>This Manual includes instructions for using and managing the product. Pictures, charts,<br>The Manual includes instructions for using and managing the product. Pictures, charts,<br>images and all other informat

CAUTION RISK OF EXPLOSION IF BATTERY IS REPLACED BY AN INCORRECT TYPE DISPOSE OF USED BATTERIES ACCORDING TO THE INSTRUCTIONS

800 m (espaço aberto) **Rede com fios** Ethernet Autoadaptativa 10M/100M

 $802.11<sub>b</sub>/g/n$ Suportado

-10 °C a 55 °C

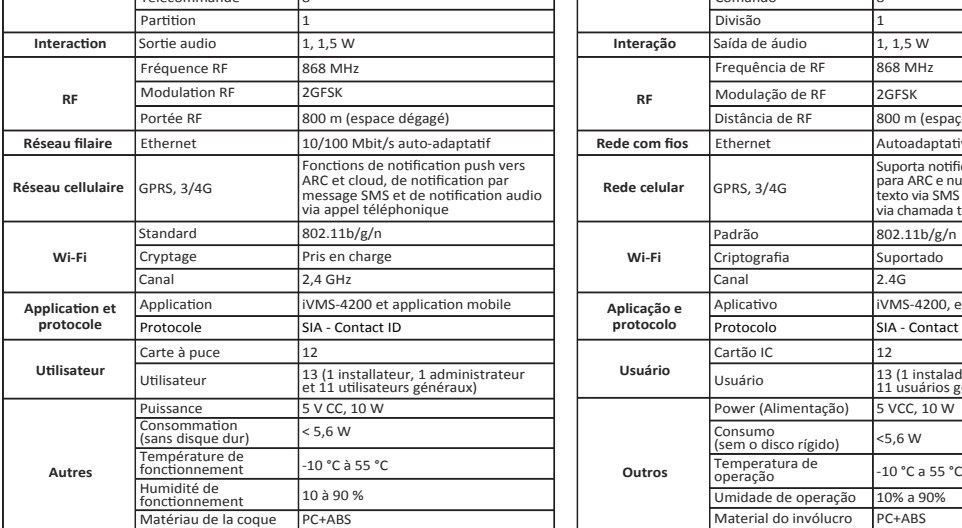

 $n$ ensions (l x H x L) 155 x 155 x 35 mm

12

 $\overline{\text{PC+ARS}}$ Dimensões (L x A x P) 155 x 155 x 35 mi

uporta notificações push de re para numeros para as n<br>Ira ARC e nuvem, notificações

iVMS-4200, e app para celular SIA - Contact ID

- 
- 3. Подключите батарею к панели управления. 4. Подключите кабель адаптера питания к панели управления, а вилку адаптера вставьте в розетку. Примерно через 30 сек. индикатор питания загорится<br>зеленым. Это означает, что устройство включено.<br>Примечание: Отсутствие SIM-карты, батареи, питания переменного тока или
- 
- отключение от сети может вызвать сбой в работе панели управления.<br>5. Подключите кабель Ethernet к разъему глобальной сети. Когда устройство<br>добавляется к учетной записи Hik-Connect, индикатор подключения начинает<br>сетиться
- 
- Боковое отверстие<br>Если вы хотите проложить кабель через нижнюю часть панели, удалите<br>Винт противовзломной защиты<br>Следует обязательно закрепить винт противовзломной защиты.<br>Следует обязательно закрепить винт противовзломно
- 
- 

# В Настройка

- Настройка через приложение<br>1. Откройте Арр Store или Google Play и введите в строку поиска Hik-Connect,<br>- чтобы скачать и установить мобильный клиент.<br>2. Войдите в приложение через учетную запись Hik-Connect.<br>3. Нажмите «
- 
- панели (на этикетке). 4. Нажмите «Подключиться к сети». В качестве режима подключения выберите
- «Беспроводное соединение (AP)». 5. Переведите переключатель режимов AP/STA в положение AP, нажмите
- 
- 
- «Подтвердить».<br>6. Нажмите «Подключиться к Wi-Fi» во всплывающем окне. Выберите точку<br>- Wi-Fi со стабильным соединением и нажмите «Далее».<br>7. Создайте пароль для активации устройства.<br>8. Переведите переключатель режимов А
- Настройка через веб-клиент
- 
- В**ойдите в веб-клиент**<br>• Стандартный Р-адрес при использовании мобильного браузера в режиме АР:<br>• 192.168.8.1. Устройство должно находиться в режиме АР.<br>• Стандартный IP-адрес при подключении сетевого кабеля напрямую к ко
- 
- 
- Введите IP-адрес устройства в строке поиска веб-браузера. Создайте пароль для активации устройства и входа в веб-клиент.<br>
1. Нажмите «Система сетевая камера», и вы можнете добавить две камеры на днель управление камеры
- 
- Настройка через клиент 4200<br>1. Скачайте и установите клиент IVMS-4200.<br>- Примечание: клиентское программное обеспечение можно получить на официальном
- 
- веб-сайте www.hikvision.com.<br>2. Откройств с применение устройствами», выберите устройство во вкладке «Список подключенных устройств», нажмите «Изменить параметры<br>2. Откройне споит в 0 и нажмите «Добавить в клиент».<br>5. Пр
- 
- 4 Эксплуатация функциональной кнопки
- 
- Примечание: чтобы дезактивировать сигнал тревоги при взломе, перед добавлением<br>периферийного устройства добавьте через веб-клиент карту или брелок.<br>Добавление периферийного устройства<br>кратковременно кнопку функций на боко
- 

### **Пояснения к рисункам** Внешний вид 1 Питание переменного тока Включение устройства Системная ошибка Нет ошибок Панель добавлена к учетной записи Hik-Connect Панель не добавлена к учетной записи Hik-Connect Поставлено на охрану Снято с охраны Сработала сигнализация Устройство взломано Нет сигналов тревоги переменного О Выключение<br>тока<br>Неисправность Системная<br>Неисправность Сицибка Подключение Постановка на охрану/снятие с охраны Тревога Примечание: Удалите заднюю крышку, а также некоторые компоненты и разъемы на задней панели. 21 2 на охрану (6) Гнездо для SIM-карты Разъем батареи Сетевой интерфейс Интерфейс электропитания Пружина противовзломной<br>защиты<br>Кнопка сброса в кнопка сороса<br>Переключатель AP/STA Примечание: Наличие функции GPRS или 3/4G (при встроенном слоте для SIM-карты) зависит от модели устройства. **600000**

Estándar 802.11b/g/n Cifrado Compatible anal 2.4 GHz

mentación 5 V CC, 10 W  $\text{Dnsumo (sin HDD)}$  < 5,6 W

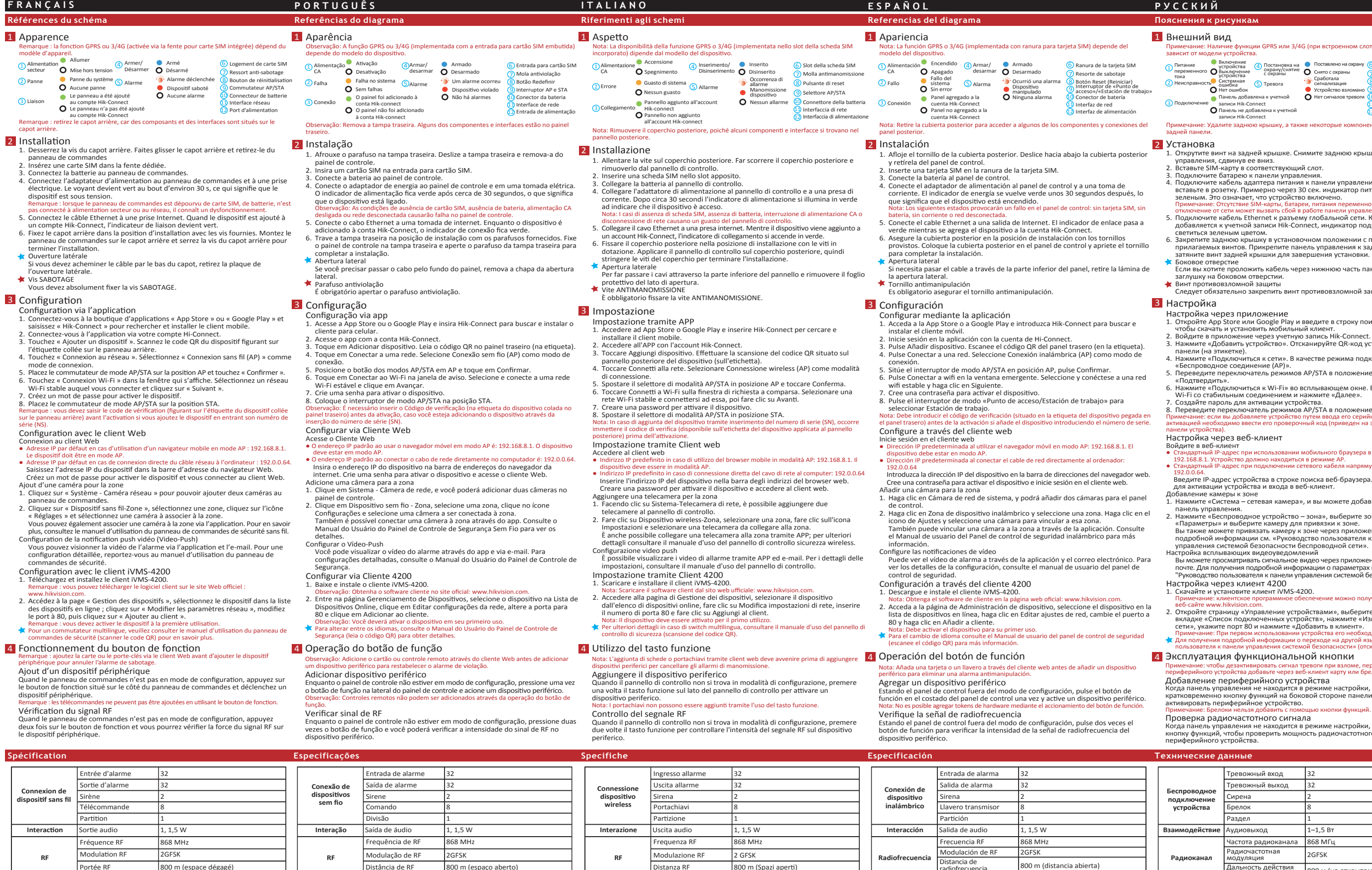

Material de la carcasa PC + ABS  $n$ ensiones  $\overline{155 \times 155 \times 35 \text{ mm}}$ 

nicación iVMS-4200 y aplicación móvil Protocolo SIA - ID de contacto

de -10 °C a 55 °C

10 % a 90 %

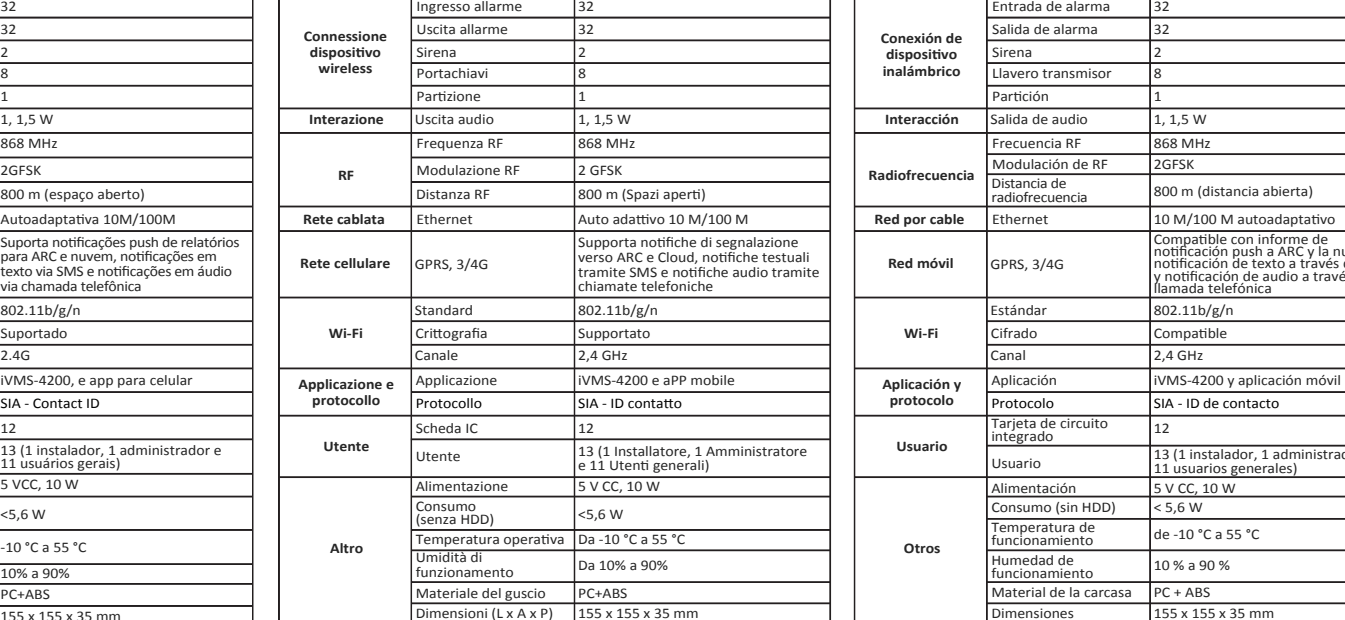

1. Открутите винт на задней крышке. Снимите заднюю крышку пульта управления, сдвинув ее вниз. 2. Вставьте SIM-карту в соответствующий слот.

# **РУССКИЙ**

Проверка радиочастотного сигнала Когда панель управления не находится в режиме настройки, дважды нажмите кнопку функций, чтобы проверить мощность радиочастотного сигнала периферийного устройства.

## Установка 2

**Red móvil** GPRS, 3/4G

suario arjeta de ci tegrado

emperatura de

nedad de

**Wi-Fi Aplicación y protocolo Usuario**

12

**Otros**

### **Технические данные**

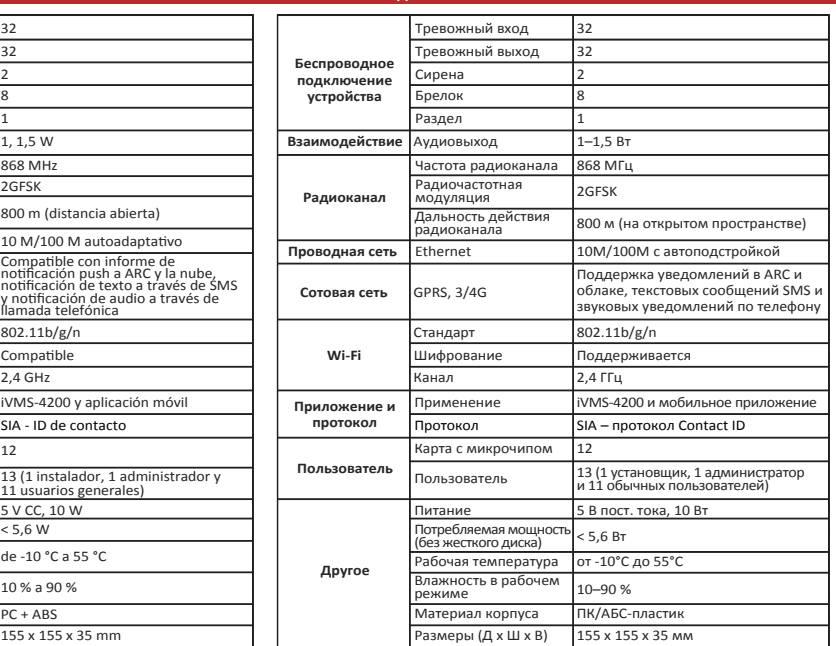